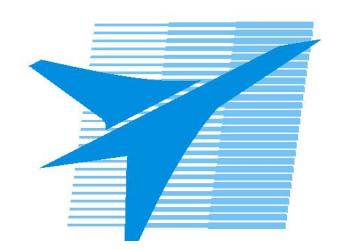

Министерство образования Иркутской области Государственное бюджетное профессиональное образовательное учреждение Иркутской области «Иркутский авиационный техникум»

> УТВЕРЖДАЮ И.О. директора ГБПОУИО «ИАТ»  $\mu$ изич $\mathcal{U}$ Якубовский А.Н. «31» мая 2017 г.

# **ФОНД ОЦЕНОЧНЫХ СРЕДСТВ ПО ДИСЦИПЛИНЕ**

# ОП.17 Web-программирование

специальности

09.02.03 Программирование в компьютерных системах

Рассмотрена цикловой комиссией ПКС протокол № 12 от 19.05.2017 г.

Председатель ЦК

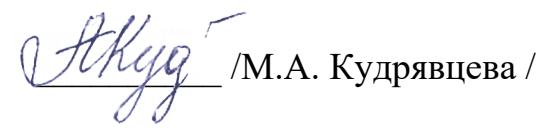

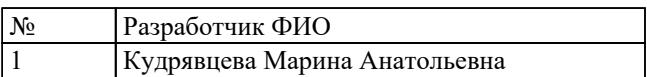

# 1. ОБЩИЕ ПОЛОЖЕНИЯ

## 1.1. Область применения фонда оценочных средств (ФОС)

ФОС по дисциплине является частью программы подготовки специалистов среднего звена по специальности 09.02.03 Программирование в компьютерных системах

#### 1.2. Место дисциплины в структуре ППССЗ:

ОП.00 Общепрофессиональный цикл.

#### 1.3. Цели и задачи дисциплины - требования к результатам освоения дисциплины

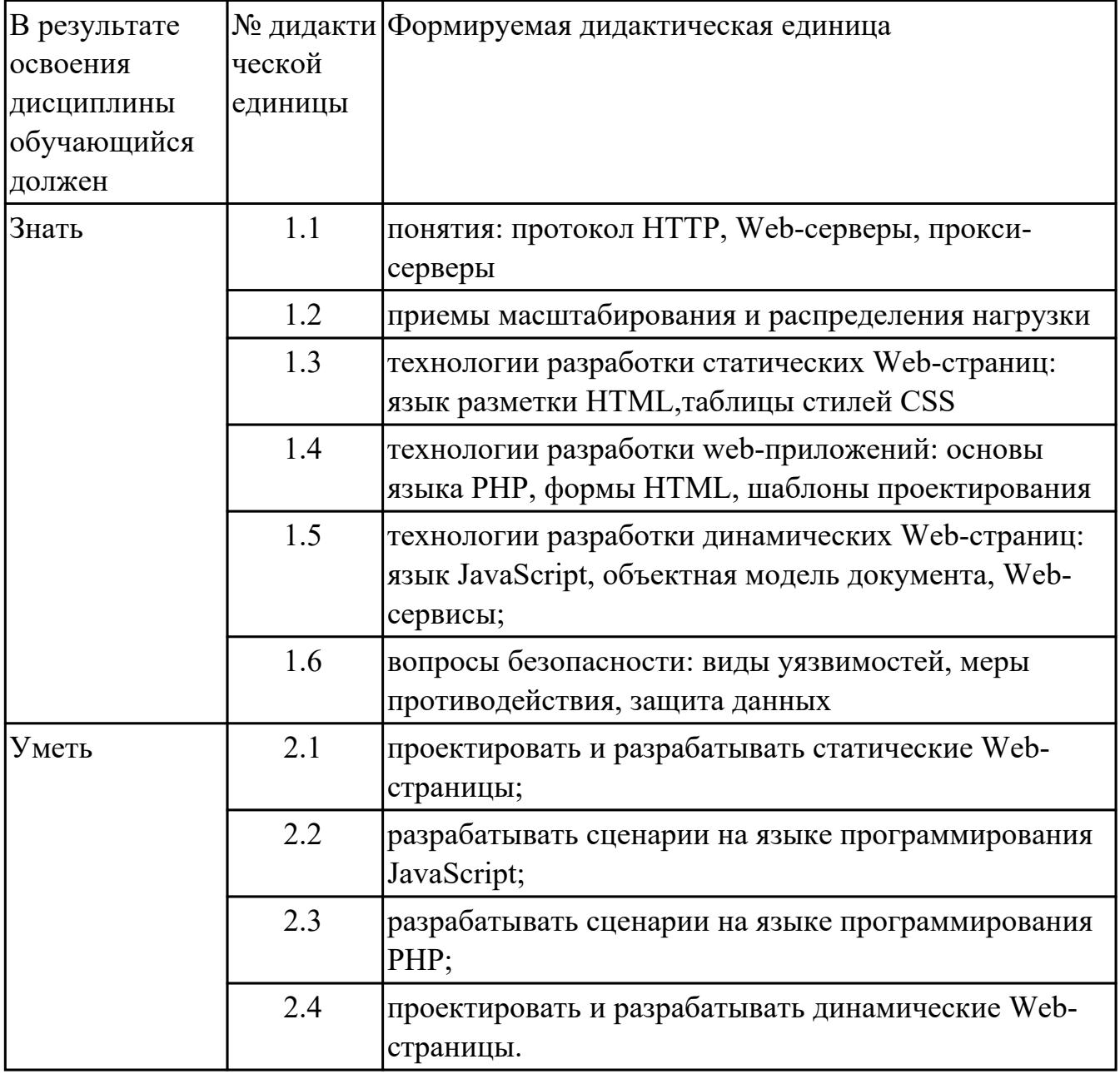

## **1.4. Формируемые компетенции:**

ОК.1 Понимать сущность и социальную значимость своей будущей профессии, проявлять к ней устойчивый интерес.

ОК.2 Организовывать собственную деятельность, выбирать типовые методы и способы выполнения профессиональных задач, оценивать их эффективность и качество.

ОК.3 Принимать решения в стандартных и нестандартных ситуациях и нести за них ответственность.

ОК.4 Осуществлять поиск и использование информации, необходимой для эффективного выполнения профессиональных задач, профессионального и личностного развития.

ОК.5 Использовать информационно-коммуникационные технологии в профессиональной деятельности.

ОК.6 Работать в коллективе и в команде, эффективно общаться с коллегами, руководством, потребителями.

ОК.7 Брать на себя ответственность за работу членов команды (подчиненных), за результат выполнения заданий.

ОК.8 Самостоятельно определять задачи профессионального и личностного развития, заниматься самообразованием, осознанно планировать повышение квалификации.

ОК.9 Ориентироваться в условиях частой смены технологий в профессиональной деятельности.

# **2. ФОНД ОЦЕНОЧНЫХ СРЕДСТВ ДИСЦИПЛИНЫ, ИСПОЛЬЗУЕМЫЙ ДЛЯ ТЕКУЩЕГО КОНТРОЛЯ**

**2.1 Текущий контроль (ТК) № 1**

**Тема занятия:** 1.2.1.Приемы масштабирования и распределения нагрузки

**Метод и форма контроля:** Письменный опрос (Опрос)

**Вид контроля:** Проверочная работа

**Дидактическая единица:** 1.1 понятия: протокол HTTP, Web-серверы, проксисерверы

# **Занятие(-я):**

1.1.1.Основные понятия: Web-разработки, Протокол HTTP

1.1.2.Основные понятия: Web-серверы и прокси-серверы

# **Задание №1**

Приведите в соответствие термин и определение

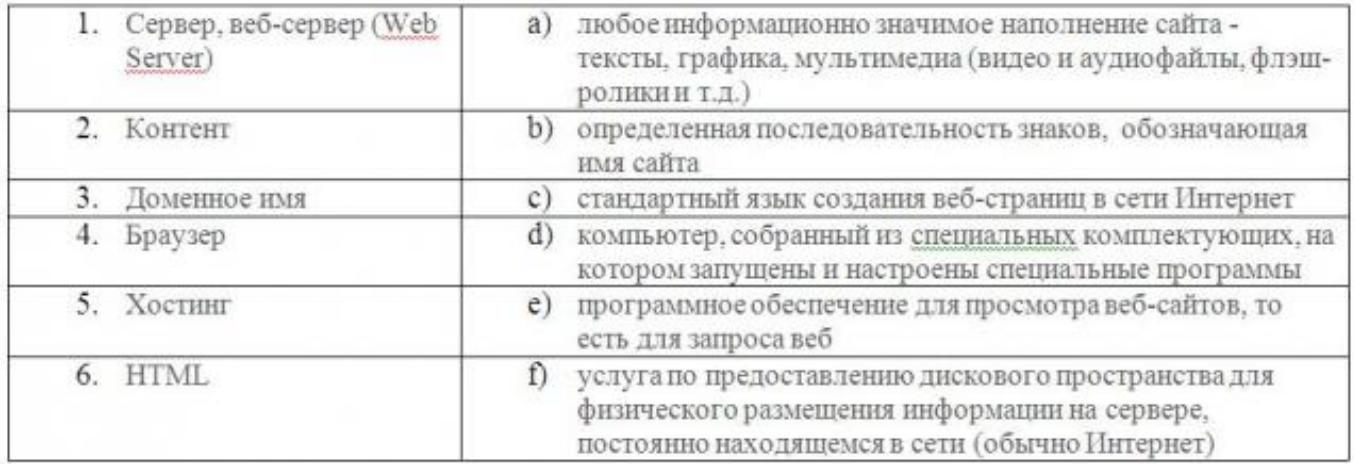

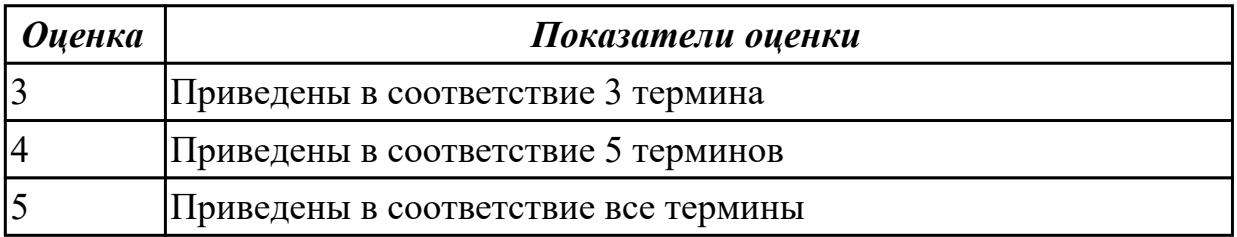

**Дидактическая единица:** 1.2 приемы масштабирования и распределения нагрузки **Занятие(-я):**

1.1.3.Статический и динамический сайт

## **Задание №1**

Составьте сравнительную таблицу

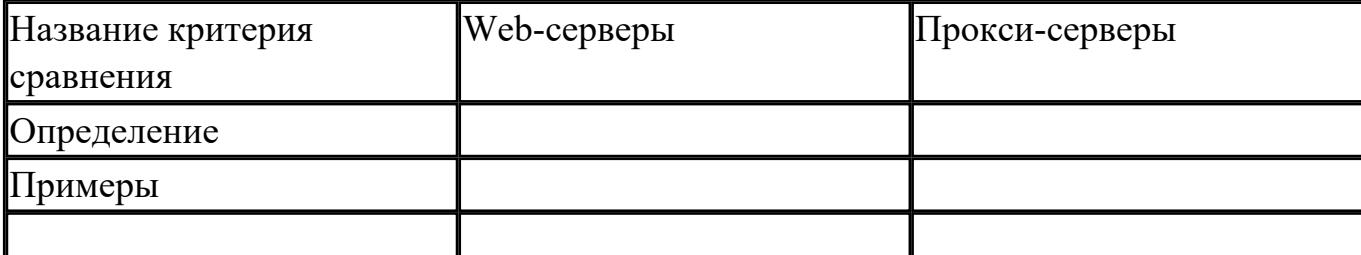

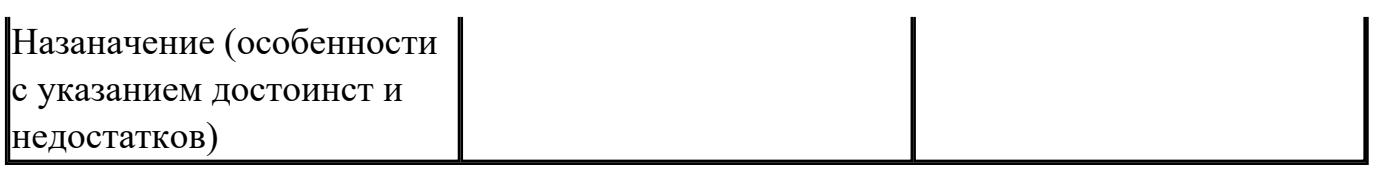

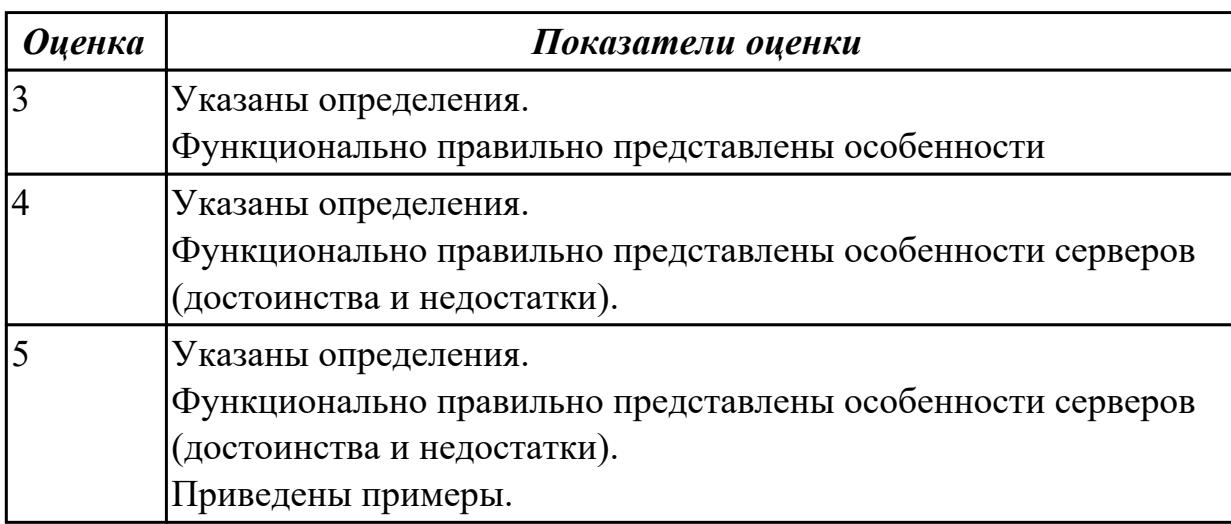

Дидактическая единица: 1.3 технологии разработки статических Web-страниц: язык разметки HTML, таблицы стилей CSS

#### Занятие(-я):

1.1.4. Технологии веб разработки

#### Задание №1

Составить краткий описательный анализ технологий разработки применяемых для клиентской и серверной частей.

Результат оформить в виде таблицы

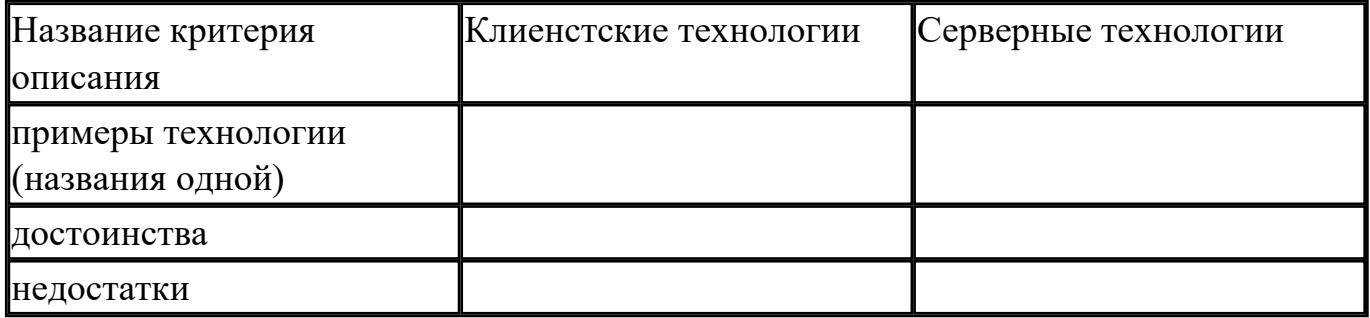

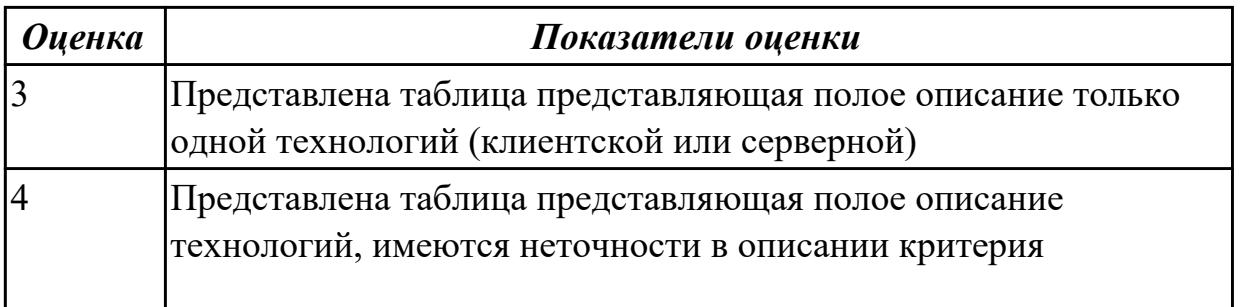

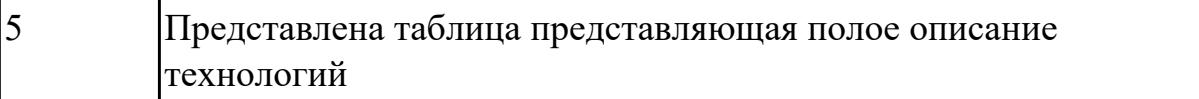

Дидактическая единица: 1.4 технологии разработки web-приложений: основы языка PHP, формы HTML, шаблоны проектирования

## Занятие(-я):

1.1.4. Технологии веб разработки

# Залание №1

1. Сформулируйте определение Что такое web-приложение?

2. Схематично изобразите и опишите цикл обработки запроса к веб-приложению от клиента.

3. Для чего необходимы технологии разработки веб-приложений (такие как ASP.NET, PHP, Ruby On Rails и др.).

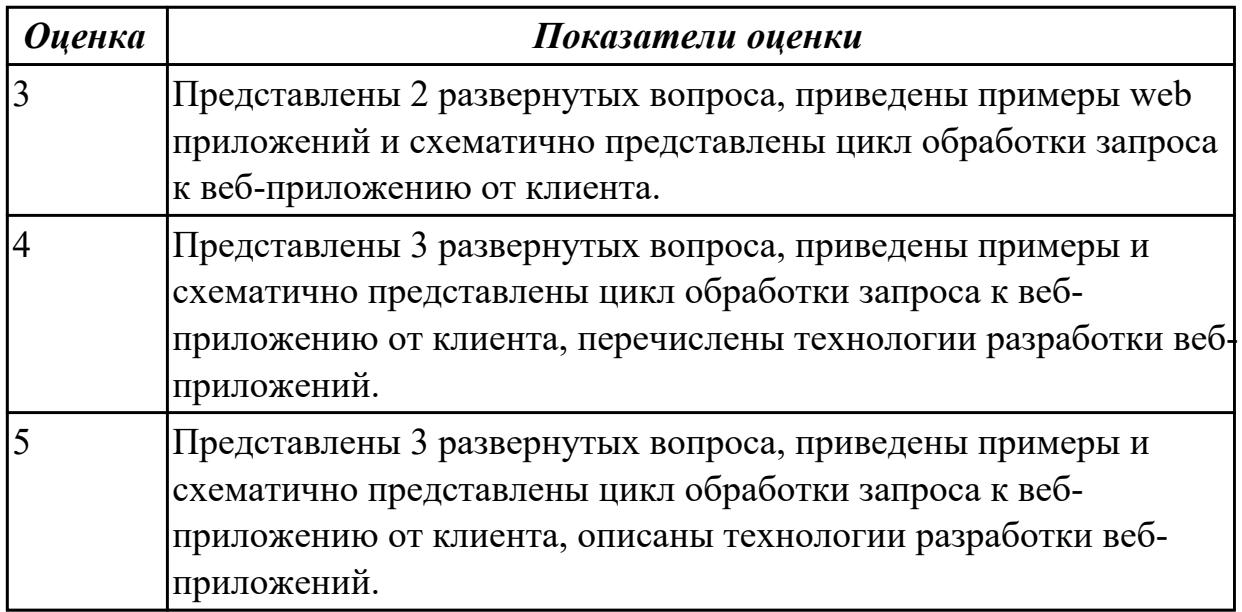

# 2.2 Текущий контроль (ТК) № 2

Тема занятия: 2.1.7. Разработка статических страниц

Метод и форма контроля: Практическая работа (Информационно-аналитический) Вид контроля: Практическая работа по вариантам

Дидактическая единица: 2.1 проектировать и разрабатывать статические Webстраницы;

## Занятие(-я):

- 2.1.1. Введение в HTML. Инструментарий HTML
- 2.1.2. Структура документа HTML. Текст. Ссылки.
- 2.1.3.Якоря. Изображения. Списки.
- 2.1.4. Таблины.
- 2.1.5. Фреймы. Валидация документов.
- 2.1.6. Разработка статических страниц

## Залание №1

Создать HTML-документ с нижеописанным содержимым (один из вариантов):

- 1. Создайте заголовок первого уровня и «отцентрируйте» его.
- 2. Создайте маркированный и нумерованный списки.
- 3. Создайте гипертекстовую ссылку (с последнего пункта нумерованного списка).
- 4. Поместите изображение на страницу.
- 5. Сделайте размещенное изображение ссылкой.
- 6. Еще раз разместите это же изображение на странице, и также сделайте его гипертекстовой ссылкой. Добейтесь, чтобы рамка вокруг изображения не была видна. Отцентрируйте изображение и текст под ним.
- 7. Сделайте задний фон страницы светло-желтым, цвет не посещенных ссылок - красным, посещенных - синим.
- 8. В нумерованном списке текст пункта 4 сделайте жирным а пункта 5 курсивным (наклонным)
- 9. Оформите в абзац текст, представленный ниже. Словосочетание «гипертекстовая ссылка» оформите зеленым цветом
- 10. Создайте абсолютную ссылку на сайт www.mail.ru

## Пример:

Виды операционных систем:

- 1. Unix
- 2. Linux
- 3. FreeBSD
- 4.  $OS/2$
- 5. MacOS
- 6. VMSP5
- 7. SunOS
- 8. VMESA
- 9. Windows

Активный контент:

- $\bullet$  Java
- $\bullet$  ActiveX
- JavaScript
- VBScript
- Action Script
- Coockies

# **Пример:**

Что такое гипертекстовая ссылка (или, как чаще говорят, просто ссылка)? С помощью ссылки устанавливается связь с другим (или с тем же) документом. Ссылкой может быть фрагмент текста или изображение. По умолчанию текстовая ссылка подчеркнута. При подведении курсора мыши к гипертекстовой ссылке он превращается в раскрытую ладонь. При нажатии на ссылку браузер обращается к серверу, запрашивая документ, который указан в html-теге ссылки.

# **Пример:**

Для поиска информации воспользуйтесь поисковой машиной [www.mail.ru](http://www.mail.ru/)

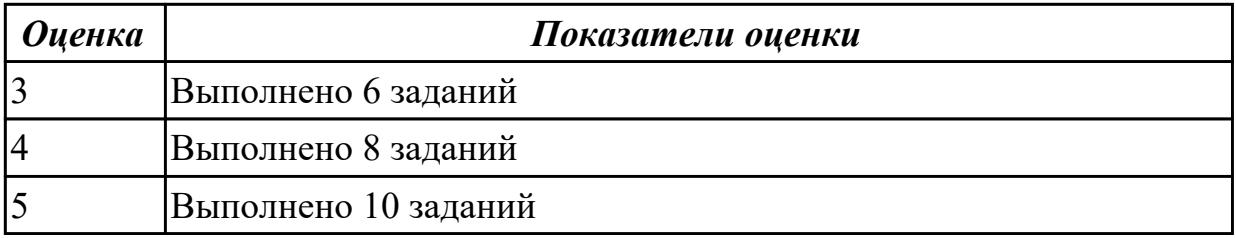

# **2.3 Текущий контроль (ТК) № 3**

**Тема занятия:** 2.2.10.Разработка статических страниц с использованием CSS **Метод и форма контроля:** Практическая работа (Информационно-аналитический) **Вид контроля:** Практическая работа

**Дидактическая единица:** 1.3 технологии разработки статических Web-страниц: язык разметки HTML,таблицы стилей CSS

## **Занятие(-я):**

- 1.2.1.Приемы масштабирования и распределения нагрузки
- 2.1.2.Структура документа HTML. Текст. Ссылки.
- 2.1.3.Якоря. Изображения. Списки.

2.2.1.Введение в CSS. Преимущества стилей. Способы добавления стилей на страницу

2.2.2.Введение в CSS. Преимущества стилей. Способы добавления стилей на страницу

- 2.2.3.Базовый синтаксис CSS. Значения стилевых свойств. Селекторы тегов
- 2.2.4.Классы. Идентификаторы. Виды селекторов.
- 2.2.5.Псевдоклассы.Псевдоэлементы.

## **Задание №1**

Ответьте на вопросы:

1. Перечислите варианты подключения к CSS стилям и приведите примеры.

2. Дайте определение: Что такое селектор? Что выступает в качестве селектора? Способ (пример) записи.

3. Перечислите виды селекторов.

4. Перечислите 5 псевдоклассов определяющие состояние элементов.

5. Напишите синтаксис использования псевдоэлементов.

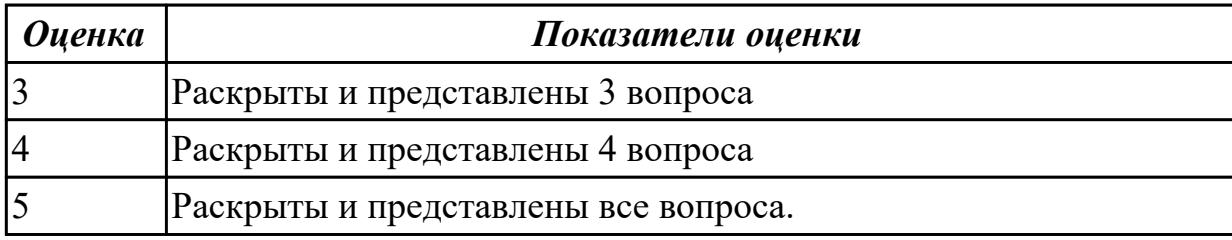

**Дидактическая единица:** 2.1 проектировать и разрабатывать статические Webстраницы;

## **Занятие(-я):**

2.1.7.Разработка статических страниц

2.2.1.Введение в CSS. Преимущества стилей. Способы добавления стилей на страницу

2.2.2.Введение в CSS. Преимущества стилей. Способы добавления стилей на страницу

- 2.2.3.Базовый синтаксис CSS. Значения стилевых свойств. Селекторы тегов
- 2.2.4.Классы. Идентификаторы. Виды селекторов.
- 2.2.5.Псевдоклассы.Псевдоэлементы.
- 2.2.6.Группирование.Наследование.Каскадирование. Валидация CSS
- 2.2.7.Идентификаторы и классы. Написание эффективного кода
- 2.2.8.Создание меню

2.2.9.Разработка статических страниц с использованием CSS

## **Задание №1**

1. Создайте web документ, которые представляет текст, содержащий фрагменты, оформленные при помощи следующих свойств CSS:

- 1. letter-spacing
- 2. line-height
- 3. text-align
- 4. text-decoration
- 5. text-indent
- 6. text-transform
- 7. vertical-align
- 8. white-space

# 9. word-spacing

2. Создайте web документ, которые демонстрирует использование следующих свойств CSS:

- 1. background
- 2. background-attachment
- 3. background-color
- 4. background-image
- 5. background-position
- 6. background-repeat

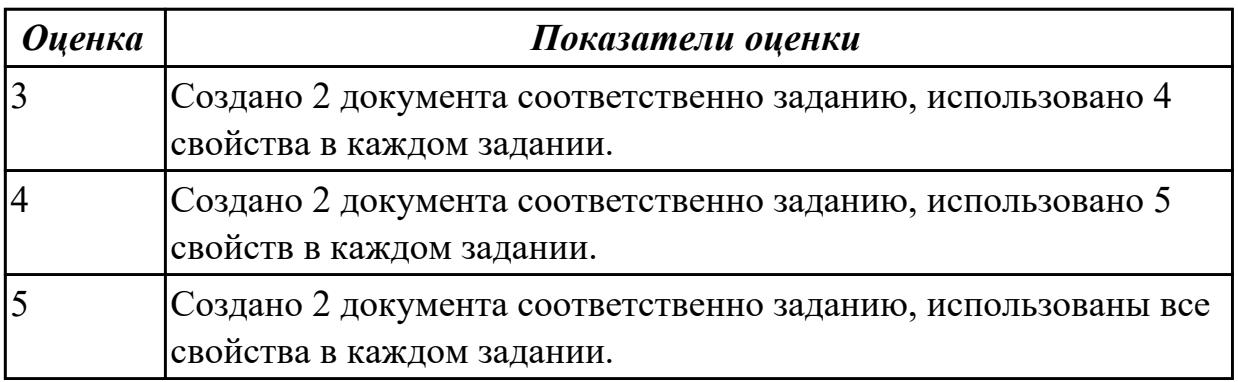

# **2.4 Текущий контроль (ТК) № 4**

**Тема занятия:** 2.3.6.Разработка статических страниц с использованием CSS3 **Метод и форма контроля:** Практическая работа (Информационно-аналитический) **Вид контроля:** Практическая работа

**Дидактическая единица:** 2.1 проектировать и разрабатывать статические Webстраницы;

# **Занятие(-я):**

- 2.2.10.Разработка статических страниц с использованием CSS
- 2.3.1.Введение в CSS3.
- 2.3.2.Введение в CSS3
- 2.3.3.Стиль CSS3: Фон. Цвет. Градиент.
- 2.3.4.Стиль CSS3: Шрифт. Текст. Прозрачность.
- 2.3.5.Стиль CSS3: Трансформация. Переходы. Анимация.

## **Задание №1**

Создать документ содержащий элементы, оформленные при помощи стилей CSS:

1. Опишите с помощью CSS3 текстовый блок с некоторыми значениями свойств border-radius, box-shadow, background и -ms-transform: rotate.

- 2. Добавьте линейные градиенты с помощью CSS3.
- 3. Добавьте эффекты перехода используя функции:
- linear
- $\bullet$  ease
- $\bullet$  ease-in
- $\bullet$  ease-out
- $\bullet$  ease-in-out
- $\bullet$  cubic-bezier $(x,x,x,x)$

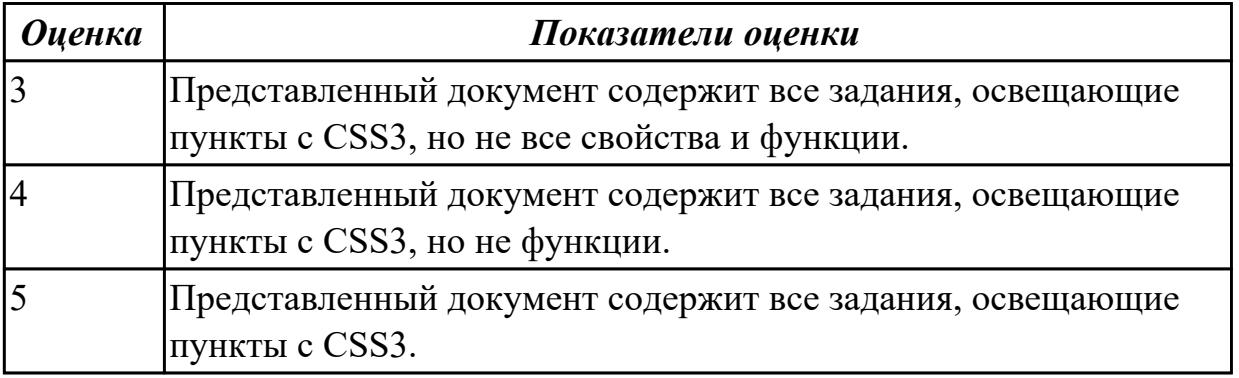

# 2.5 Текущий контроль (ТК) № 5

Тема занятия: 2.4.10. Разработка динамических страниц с использованием JavaScript

Метод и форма контроля: Практическая работа (Информационно-аналитический) Вид контроля: Практическая работа

Дидактическая единица: 1.5 технологии разработки динамических Web-страниц: язык JavaScript, объектная модель документа, Web-сервисы;

## Занятие(-я):

- 1.2.1. Приемы масштабирования и распределения нагрузки
- 2.4.1. Конструкция и построение JavaScript
- 2.4.2. Построение JavaScript
- 2.4.3. Переменные и типы данных JavaScript
- 2.4.4. Операторы JavaScript
- 2.4.5. Массивы и функции JavaScript
- 2.4.6. JavaScript объекты и Объектная модель DOM.
- 2.4.7. Обработка событий
- 2.4.8. Графика и мультимедиа JavaScript
- 2.4.9. Введение в jQuery

## Залание №1

1. Напишите правильно способы подключения JavaScript, заполнив пропуски.

Приведите примеры.

- 
- 2.  $\le$ script type=" ...................">... $\le$ /script>

2. Для чего используются следующие функции и метод, заполните пропуски:

- 
- 
- 
- 3. Ответьте на вопросы
	- 1. Перечислите 3 требования к Идентификаторам (identifiers) имена переменных, методов и объектов:
	- 2. Перечислите функции преобразования данных.
	- 3. Какие методы для вывода модальных окон в javascript Вы знаете?
	- 4. Какой метод позволяет вывести модальное окно для ввода данных?

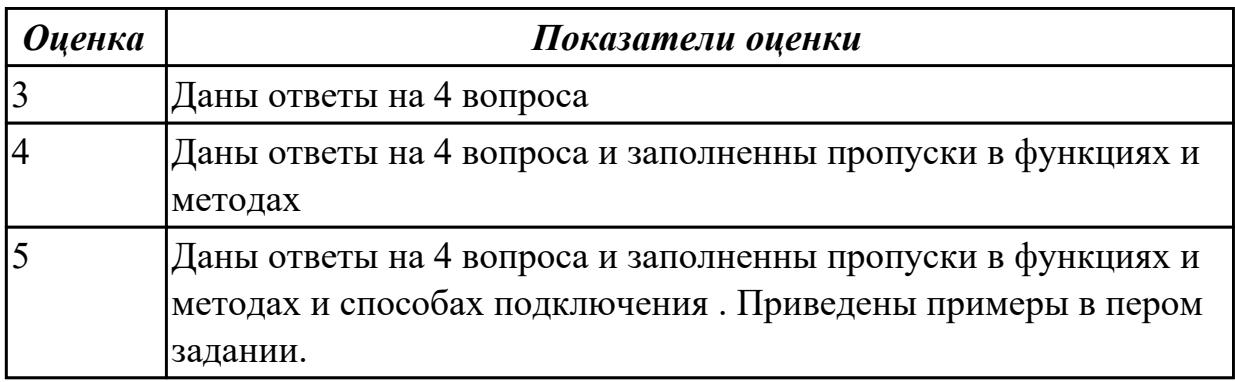

Дидактическая единица: 2.2 разрабатывать сценарии на языке программирования JavaScript;

## Занятие(-я):

- 2.4.1. Конструкция и построение JavaScript
- 2.4.2. Построение JavaScript
- 2.4.3. Переменные и типы данных JavaScript
- 2.4.4. Операторы JavaScript
- 2.4.5. Массивы и функции JavaScript
- 2.4.6. JavaScript объекты и Объектная модель DOM.
- 2.4.7. Обработка событий

2.4.8.Графика и мультимедиа JavaScript

2.4.9.Введение в jQuery

#### **Задание №1**

Выполнить задания (один из вариантов):

- 1. Объявите две переменных разными способами и присвойте им значения. Выведите на экран значения переменных при помощи метода alert()
- 2. При помощи функции prompt() запросить у пользователя ввести 2 числа. Перемножить числа и вывести на экран при помощи метода document.write.
- 3. При загрузке страницы запросить у пользователя ввести имя (функция prompt()). С помощью метода document.write вывести на экран строку «Привет, введенное имя !».
- 4. Запрашивать у пользователя имя (метод javascript prompt). Если имя введено, то выводить *"Привет, имя!"*. Если пользователь не ввел имя или щелкнул cancel (значение null) выводить *"Привет, незнакомец!"*
- 5. Запрашивать у пользователя ввести цвет. Выводить перевод на английский язык введенного цвета
- 6. Создать объект-коллекцию Сотрудник, который содержит сведения о сотруднике некоторой фирмы, такие как Имя, Отдел, Телефон, Зарплатаи отображает данные об этом сотруднике (создать метод объекта для отображения данных)

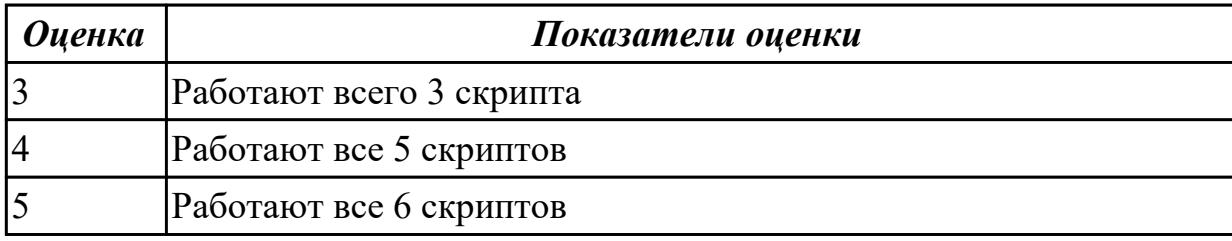

## **2.6 Текущий контроль (ТК) № 6**

**Тема занятия:** 2.5.10.Работа с файлами

**Метод и форма контроля:** Практическая работа (Информационно-аналитический) **Вид контроля:** Практическая работа (по вариантам)

**Дидактическая единица:** 2.3 разрабатывать сценарии на языке программирования PHP;

## **Занятие(-я):**

2.5.1.Основы PHP

2.5.2.Основы PHP

- 2.5.3.Операторы PHP
- 2.5.4.Простые программы PHP
- 2.5.5.Условные операторы PHP

2.5.6.Циклы PHP 2.5.7.Массивы PHP 2.5.8.Функции PHP 2.5.9.Передача данных HTML-формы. Метод GET и POST **Задание №1**

- 1. Создать страницу, на которой можно загрузить несколько фотографий в галерею. Все загруженные фото должны помещаться в папку и выводиться на странице в виде таблицы
- 2. Создать гостевую книгу, где любой человек может оставить комментарий в текстовом поле и добавить его. Все добавленные комментарии выводятся над текстовым поле

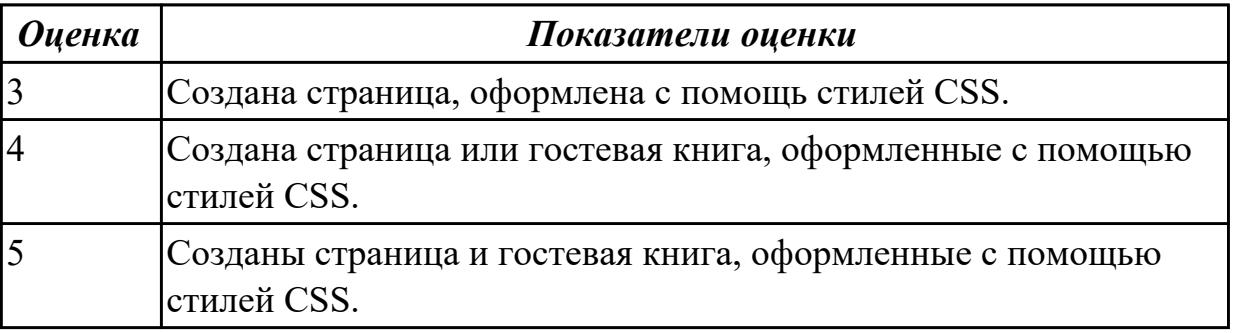

**Дидактическая единица:** 2.4 проектировать и разрабатывать динамические Webстраницы.

## **Занятие(-я):**

- 2.4.10.Разработка динамических страниц с использованием JavaScript
- 2.5.1.Основы PHP
- 2.5.2.Основы PHP
- 2.5.3.Операторы PHP

## **Задание №1**

Г

Разработать динамическое мини Web приложение

- создать шаблон (каркас) сайта
- добавить стили
- создать файл с навигацией по сайт
- подключить к основному шаблону (каркасу) нашего сайта.

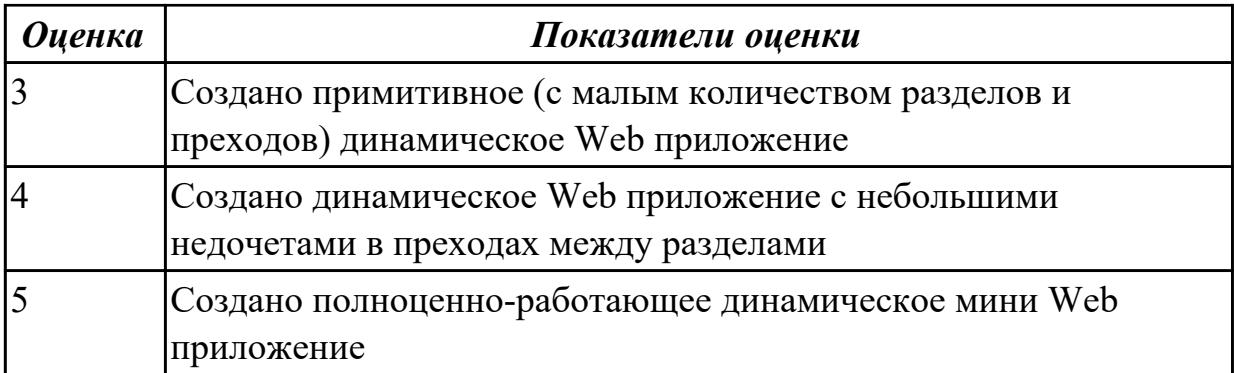

# 2.7 Текущий контроль (ТК) № 7

Тема занятия: 3.1.3. Защита Web-приложений

Метод и форма контроля: Письменный опрос (Опрос)

#### Вид контроля: Письменная работа

Дидактическая единица: 1.6 вопросы безопасности: виды уязвимостей, меры

противодействия, защита данных

## Занятие(-я):

- 3.1.1. Виды уязвимостей Web приложений
- 3.1.2. Поиск уязвимостей

# Залание №1

Сформулируйте ответы по "Безопасность Web-приложений"

- 1. Что такое SQL инъекции?
- 2. На какие два вида делятся HTML инъекции?
- 3. Перечислите 22 вида уязвимостей веб сайтов.
- 4. Дайте характеристику 10 видам уязвимостей веб сайтов.
- 5. Назовите вилы сетевых атак.

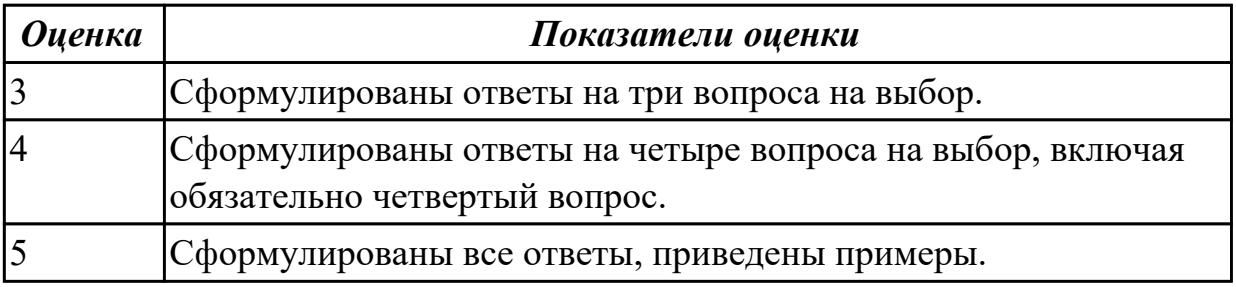

# **3. ФОНД ОЦЕНОЧНЫХ СРЕДСТВ ДИСЦИПЛИНЫ, ИСПОЛЬЗУЕМЫЙ ДЛЯ ПРОМЕЖУТОЧНОЙ АТТЕСТАЦИИ**

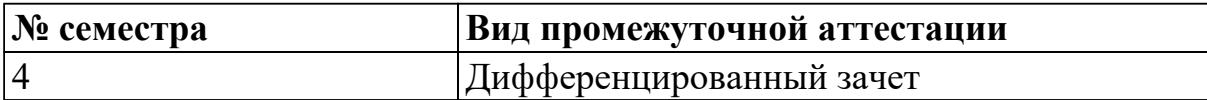

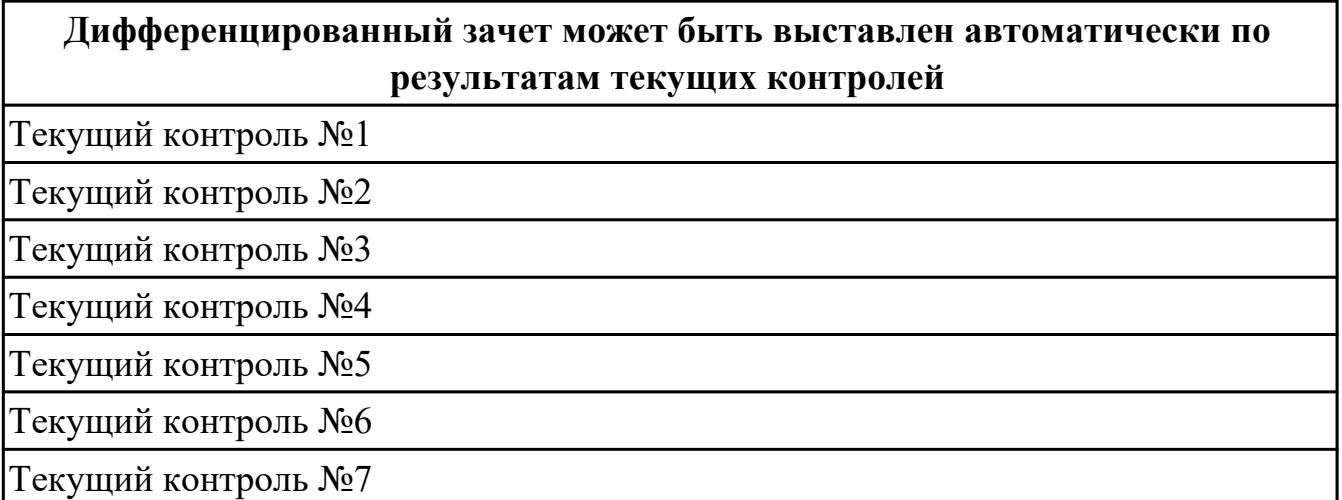

**Метод и форма контроля:** Практическая работа (Опрос)

**Вид контроля:** выполнить одно теоретическое задание (по вариантам) и одно практическое задание (по вариантам предметной области)

#### **Дидактическая единица для контроля:**

1.1 понятия: протокол HTTP, Web-серверы, прокси-серверы

#### **Задание №1**

Ответить на вопросы:

- 1. Что такое Web приложение?
- 2. В чем особенность работы Web-сервера? Приведите примеры.
- 3. Перечислите и раскройте функции прокси-сервера.

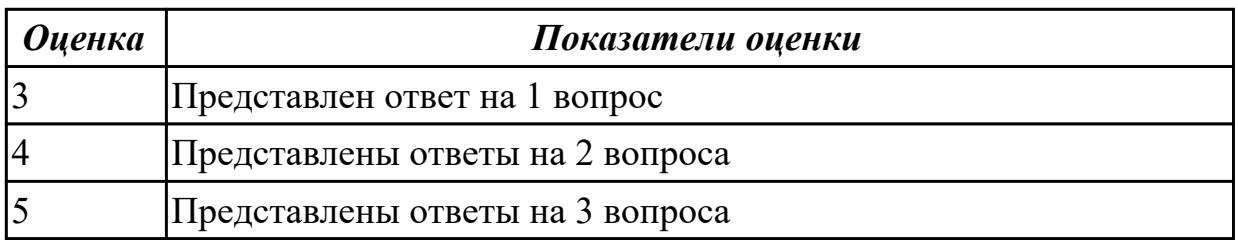

#### **Дидактическая единица для контроля:**

1.2 приемы масштабирования и распределения нагрузки

#### **Задание №1**

Ответить на вопросы:

- 1. Что такое масштабируемость?
- 2. Что такое оптимизация и чем она отличается от масштабируемости?
- 3. Какие способы масштабируемости существуют?

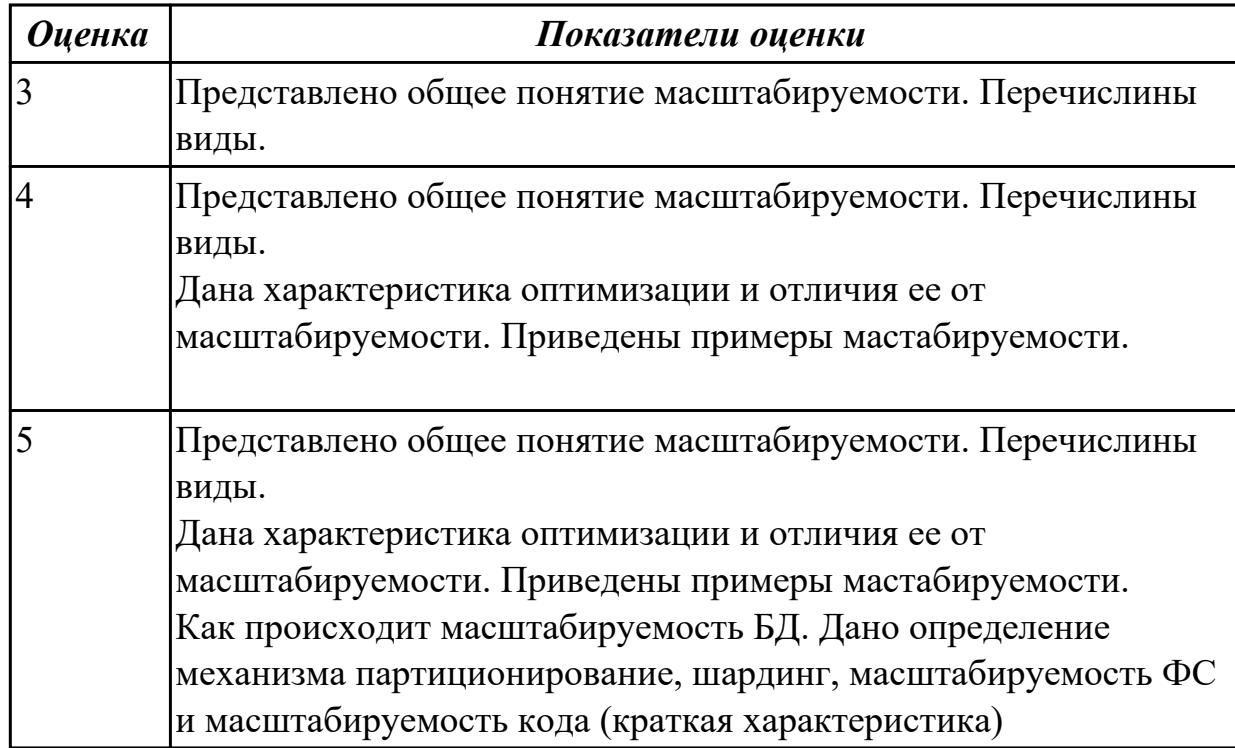

1.3 технологии разработки статических Web-страниц: язык разметки

#### HTML,таблицы стилей CSS

## **Задание №1**

Выполнить задание:

- 1. Как сделать ссылку на телефонный номер, скайп или адрес электронной почты?
- 2. Как сделать гиперссылки на сайте? Приведите 5 способов с примерами.
- 3. Как создать таблицу, строки (ряды) таблицы и сделать ячейку заголовка столбца таблицы. Приведите примеры.

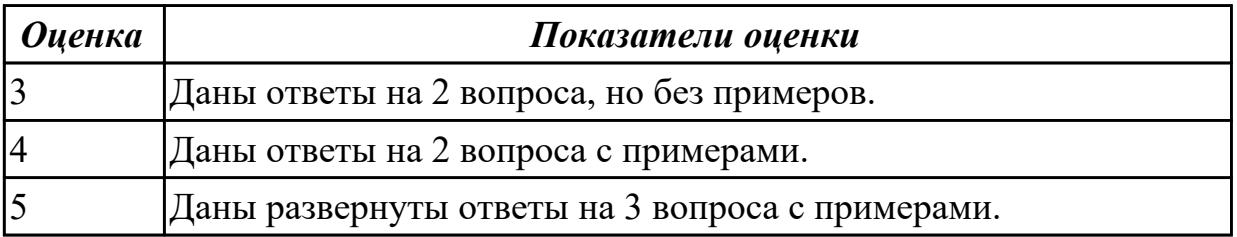

#### **Задание №2** Выполнить задание:

- 1. Запишите структуру объявления CSS стиля.
- 2. Перечислите виды селекторов, их назначение.
- 3. Что такое наследование и каскад в CSS?

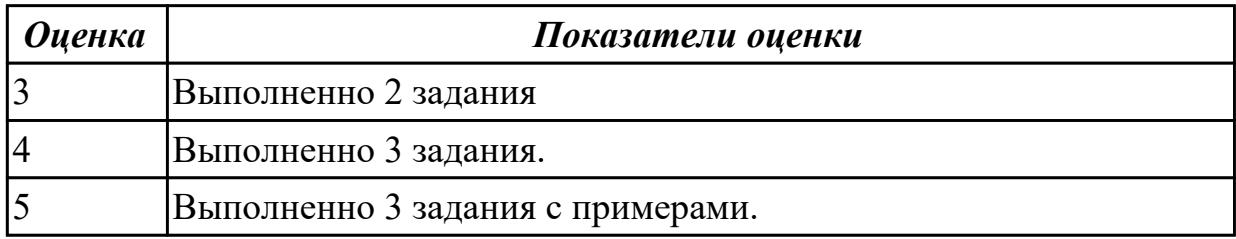

#### **Дидактическая единица для контроля:**

1.4 технологии разработки web-приложений: основы языка PHP, формы HTML, шаблоны проектирования

#### **Задание №1**

Создать HTML-документ, который будет содержать в себе базовую структуру, doctype, head, html, body.

Требования:

- 1. Вывести в созданном документе заглавия h1, h2, h3
- 2. Вывести жирный, курсив и подчеркнутый текст
- 3. Вывести текст в абзаце
- 4. Вывести ссылки на внешний ресурс. Первая ссылка должна открываться в текущей вкладке браузера, а вторая ссылка, должна открывать внешний ресурс в новой вкладке.
- 5. Создать блочный и строчный тег (div, span)
- 6. Вывести таблицу, где в ней будет 5 столбцов: ID, имя, фамилия, отчество, дата рождения. Таблицу заполнить 2 записями
- 7. Создайте переменную name и присвойте ей значение, содержащее ваше имя, например "Василий"
- 8. Создайте переменную age и присвойте ей значение, содержащее ваш возраст, например 21.
- 9. Выведите с помощью echo фразу "Меня зовут: %ваше\_имя%", например: "Меня зовут: Василий".
- 10. Выведите фразу "Мне %ваш\_возраст% лет", например: "Мне 21 лет"
- 11. Напишите конструкцию if, которая выводит фразу: "Вам еще работать и работать" при условии, что значение переменной age попадает в диапазон

чисел от 18 до 59 (включительно).

- 12. Расширьте конструкцию if из предудущего пукта, выводя фразу: "Вам пора на пенсию" при условии, что значение переменной age больше 60.
- 13. Расширьте конструкцию if из предудущего пукта,выводя фразу: "Вам еще рано работать" при условии, что значение переменной age попадает в диапазон чисел от 0 до 17 (включительно)
- 14. Расширьте конструкцию if из из предудущего пукта, выводя фразу: "Неизвестный возраст" при условии, что значение переменной age является отрицательным числом, или вовсе числом не является.
- 15. Создать HTML-форму. Внутри формы создать поля для ввода: имени, фамилии, отчества, даты рождения, пароля и подтверждения пароля. Также, ко всем полям ввода нужно привязать метки label, в которых будет выведено имя поля. Метки должны находится с левой стороны от полей ввода. Форма должна содержать поле-флаг, который будет нужен для подтверждения лицензионного соглашения и радио-кнопки для выбора гендерной принадлежности. Внизу формы должна быть кнопка для отправки введенных данных.
- 16. Вывести список элементов, построчно: яблоко, груша, персик. Список должен быть нумерованным.
- 17. Вывести выпадающий список элементов: яблоко, груша, персик. По умолчанию должна быть выбрана груша.
- 18. Нарисовать горизонтальную линию с шириной линии 150px. Ширину задать с помощью CSS правил (в автрибуте style).
- 19. Вывести изображение, которое должно быть сжато до 200px по ширине. Также у картинки должен быть заполнен атрибут альтернативного имени.

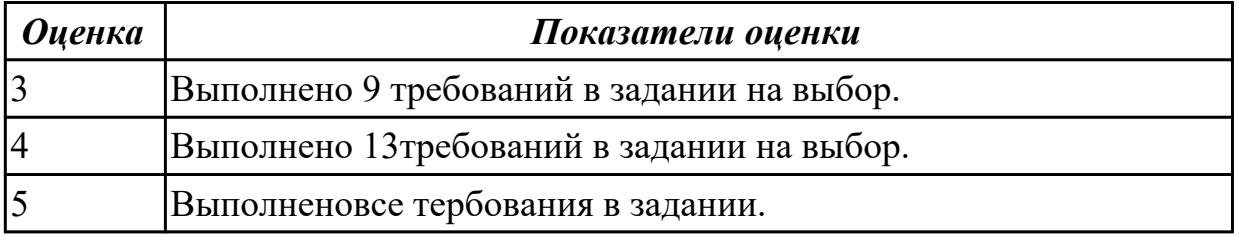

## **Дидактическая единица для контроля:**

1.5 технологии разработки динамических Web-страниц: язык JavaScript, объектная модель документа, Web-сервисы;

## **Задание №1**

Представить сравнительную таблицу двух технологий разработки Web-страниц с использованием самостоятельно выбранных критериев сравнения.

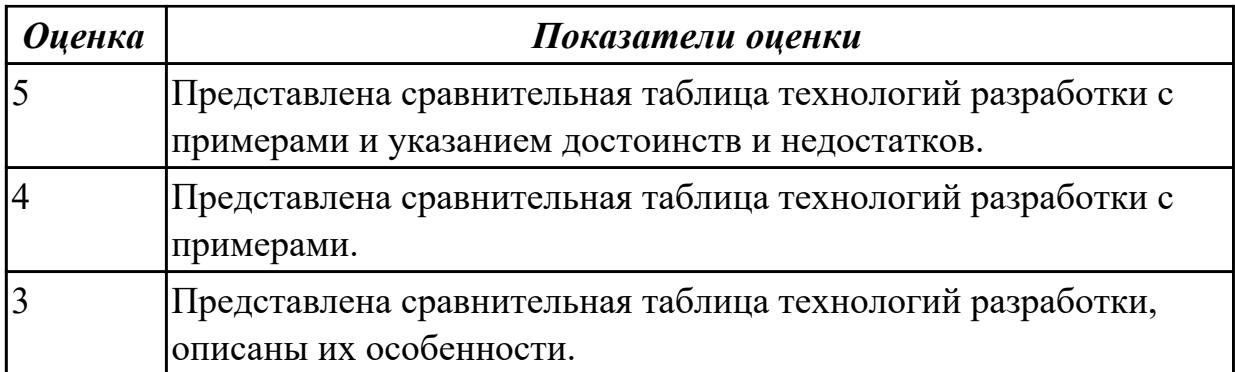

1.6 вопросы безопасности: виды уязвимостей, меры противодействия, защита ланных

#### Задание №1 (из текущего контроля)

Сформулируйте ответы по "Безопасность Web-приложений"

- 1. Что такое SOL инъекции?
- 2. На какие два вида делятся HTML инъекции?
- 3. Перечислите 22 вида уязвимостей веб сайтов.
- 4. Дайте характеристику 10 видам уязвимостей веб сайтов.
- 5. Назовите вилы сетевых атак.

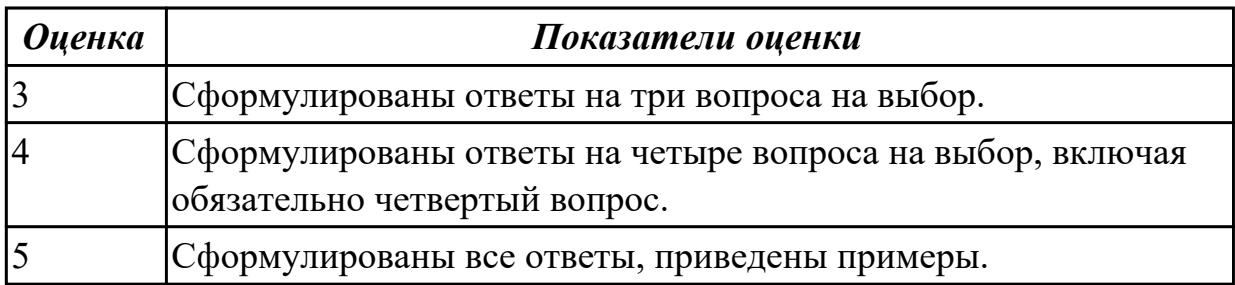

#### Дидактическая единица для контроля:

2.1 проектировать и разрабатывать статические Web-страницы;

#### Задание №1 (из текущего контроля)

Создать документ содержащий элементы, оформленные при помощи стилей CSS:

- 1. Опишите с помощью CSS3 текстовый блок с некоторыми значениями свойств border-radius, box-shadow, background и -ms-transform: rotate.
- 2. Добавьте линейные градиенты с помощью CSS3.
- 3. Добавьте эффекты перехода используя функции:
- $\bullet$  linear
- ease
- $\bullet$  ease-in
- $\bullet$  ease-out
- $\bullet$  ease-in-out
- $\bullet$  cubic-bezier $(x,x,x,x)$

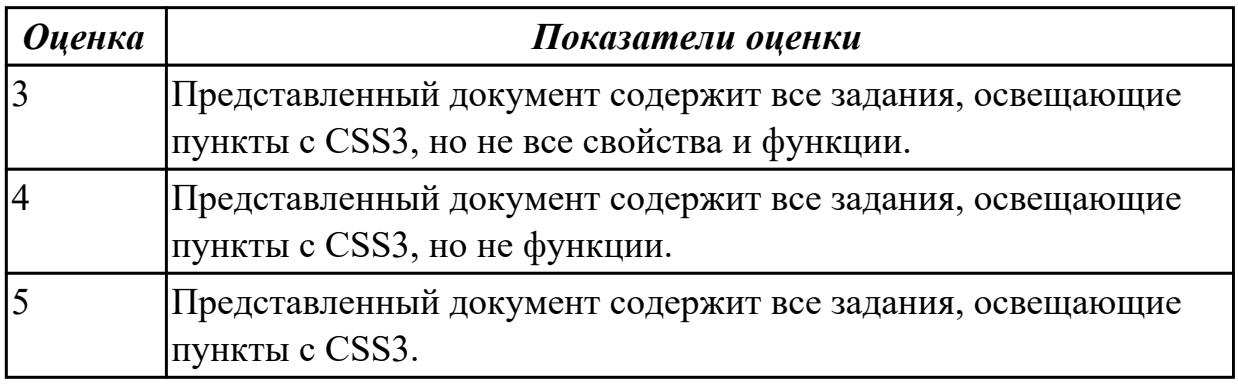

2.2 разрабатывать сценарии на языке программирования JavaScript;

#### Задание №1 (из текущего контроля)

Выполнить задания (один из вариантов):

- 1. Объявите две переменных разными способами и присвойте им значения. Выведите на экран значения переменных при помощи метода alert()
- 2. При помощи функции prompt() запросить у пользователя ввести 2 числа. Перемножить числа и вывести на экран при помощи метода document.write.
- 3. При загрузке страницы запросить у пользователя ввести имя (функция  $prompt()$ ). С помощью метода document.write вывести на экран строку «Привет, введенное имя !».
- 4. Запрашивать у пользователя имя (метод javascript prompt). Если имя введено, то выводить "Привет, имя!". Если пользователь не ввел имя или щелкнул cancel (значение null) выводить "Привет, незнакомец!"
- 5. Запрашивать у пользователя ввести цвет. Выводить перевод на английский язык введенного цвета
- 6. Создать объект-коллекцию Сотрудник, который содержит сведения о сотруднике некоторой фирмы, такие как Имя, Отдел, Телефон, Зарплатаи отображает данные об этом сотруднике (создать метод объекта для отображения данных)

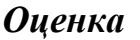

#### Показатели оценки

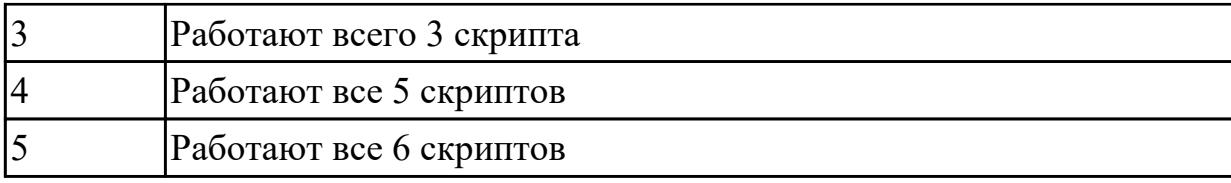

2.3 разрабатывать сценарии на языке программирования PHP; **Задание №1 (из текущего контроля)**

- 1. Создать страницу, на которой можно загрузить несколько фотографий в галерею. Все загруженные фото должны помещаться в папку и выводиться на странице в виде таблицы
- 2. Создать гостевую книгу, где любой человек может оставить комментарий в текстовом поле и добавить его. Все добавленные комментарии выводятся над текстовым поле

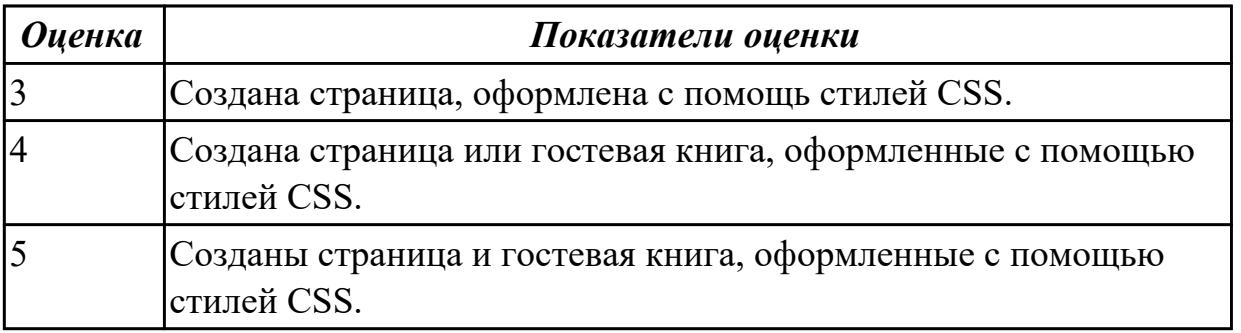

#### **Дидактическая единица для контроля:**

2.4 проектировать и разрабатывать динамические Web-страницы.

## **Задание №1**

## **Разработать один из фрагментов динамического web-приложения:**

1. Создать гостевую книгу, где любой человек может оставить комментарий в текстовом поле и добавить его.

Все добавленные комментарии выводятся над текстовым полем

2 Создать страницу, на которой можно загрузить несколько фотографий в галерею. Все загруженные фото должны помещаться в папку uploads и выводиться на странице в виде таблицы.

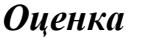

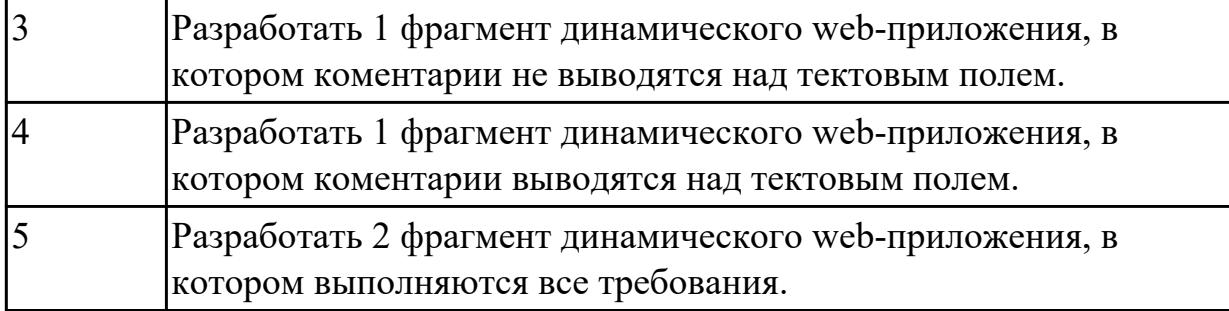